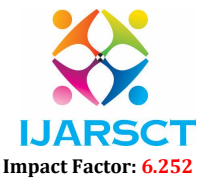

Volume 2, Issue 8, May 2022

# Review of Case Study of Internal Assessment Submission Platform with Evaluation Functionality

Rohan U. Shinde<sup>1</sup>, Harshvardhan H. Deshmukh<sup>2</sup>, Soham N. Nalawade<sup>3</sup>, Chetan R. Kshirsagar<sup>4</sup>,

Rushikesh R. Pandhare<sup>5</sup>, Dr. A. S. Budhewar<sup>6</sup>

UG Scholar, Computer Science Engineering<sup>1,2,3,4,5</sup> Professor, Computer Science Engineering<sup>6</sup> SVERI's College of Engineering, Pandharpur, India

Abstract: *This Web application aims to provide multiple functionalities for teachers and students which reduce their e* $\Box$ orts. During this pandemic, exams shifted towards online mode and remotely students submitting their exams using Google forms and xls, but this work consumes more  $e$ Dort for teachers from *creating forms and checking all submissions manually, sending results to each student. We come up with this web application which provides a single form for all kind of submissions and also provides dashboard for teachers for assessment evaluation with tools like canvas, emailer, Excel-sheet generator and many more feature.*

Keywords: Internal Assessment Submission Platform with Evaluation Functionality, Python, Django, etc.

# I. INTRODUCTION

This project, Internal Assessment Submission platform with evaluation will be a web-based system for teacher and student in a university. The system will be designed to maximize the performance activities of teacher and student in academic issues by providing tools for submitting assignment, posting assignment results and keep assignment record which would otherwise have to be performed manually with the use of hard-copy such as papers. The OAS designed to allow lecturers to manage and communicate with scholar about academic matters like assignment advertisement and its deadline.

# II. BACKGROUND

As we all know that previously there are lots of obstacles present in college life than main part is submission and their record for both student and teacher also so we build the system that can maintain record and evaluation system for their Assignment, class-test and Ise, and present mark record and their average. This system is help for teacher for maintain all subject wise data and each student records with their all submission and all obtained mark this system make teacher work easy with all record mark and average mark for that sub and generate the excel record for each and all class student for subject wise.

# Objectives:

- 1. The Main objective of the project is to provide a platform for submission with subject wise evaluation of mark.
- 2. To make it easy for Teachers to check it and evaluate and maintain all subject wise data of all student and reduce the space to avoid human errors.

# Goal:

The main goal of our project is to provide a system who can perform the whole task of teacher did in college, assignment submission class-test submission, and their mark with ISE mark and present average mark for final evaluation of subject and also where students can easily upload their Assessments, class-test and by Successfully subject wise, and teacher will login as per their subject.

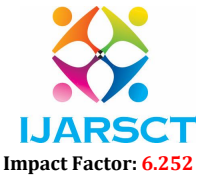

Volume 2, Issue 8, May 2022

# III. METHODOLOGY

Technology Used – HTML5, CSS3, JS, Django, SQLite.

# Teacher Authentication:

- In this Module the super admin will assign their roll according their year, class, div and sub, of that teacher.
- Teacher who teaches that subject that's only shown into their dashboard in them their div class and sub are shown in teacher dashboard page.

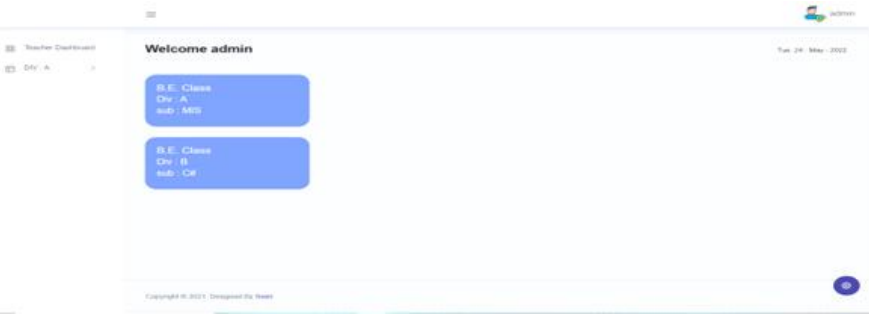

Figure 1: Teacher Dashboard View

# Student Records:

- When Teacher opens their one of div then teachers' can easily access we all student record according to that sub and div picked by teacher in them shows roll no, student name and view button.
- On click of this view button the teacher will able to see the student wise data student name, roll no, mobile no, email, and their assignments and class test submission record.

| Teacher Dashboard<br><b>B</b> DV:A<br>$\checkmark$ | <b>All Student Record</b>   |                                |                                                            |                    |
|----------------------------------------------------|-----------------------------|--------------------------------|------------------------------------------------------------|--------------------|
| - Home                                             | Show<br>$10 -$<br>e entries |                                |                                                            | Search             |
| - Assignment                                       | Roll No.                    | $\sim$<br>Name<br>$\checkmark$ | $\mathcal{A}_\mathcal{A}$<br><b>Student View</b><br>$\sim$ | $\omega$           |
| - Class-Test<br>- Final Marks                      | 1                           | sumit rav                      | $\odot$                                                    |                    |
|                                                    | $\sqrt{2}$                  | rohan shinde                   | $\bullet$                                                  |                    |
|                                                    | $\sqrt{3}$                  | rushi pawar                    | $\bullet$                                                  |                    |
|                                                    | $\frac{1}{2}$               | nakul patil                    | $\bullet$                                                  |                    |
|                                                    | Showing 1 to 4 of 4 entries |                                |                                                            | Previous<br>1 Next |
|                                                    |                             |                                |                                                            |                    |

Figure 2: Student View

# Assignment / Class Test Dashboard:

In this module teacher need to create a form for the submission of class test or assignment

- The teacher needs to fill information according to their type of assignment or class-test and it will generate auto link and form for submission.
- In this module after submitted data by student show in form of table.
- This table contain the student roll number, title of assignment or class test, view button for view their submitted PDF then submission form link that generated (upload link) by teacher.

# **IJARSCT** Impact Factor: 6.252

# International Journal of Advanced Research in Science, Communication and Technology (IJARSCT)

Volume 2, Issue 8, May 2022

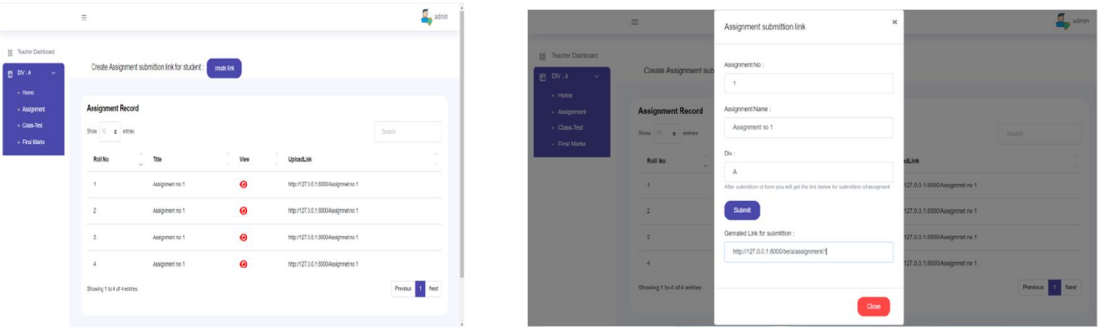

Figure 3: Subject Assignments View Figure 4: Assignment Create Form

## Submission Form:

- In this form the student need fill only the roll no and and their submission sub-PDF, they don't need to fill other data like div class, assignment, class-test, etc this all information is all-ready there in disable form that info come from teacher when teacher creating form link that they submitted all this data div, class, submission type, assignment or class-test, and their number.
- After that all pdf come to teacher and they will check their answer and fill the mark according their system.

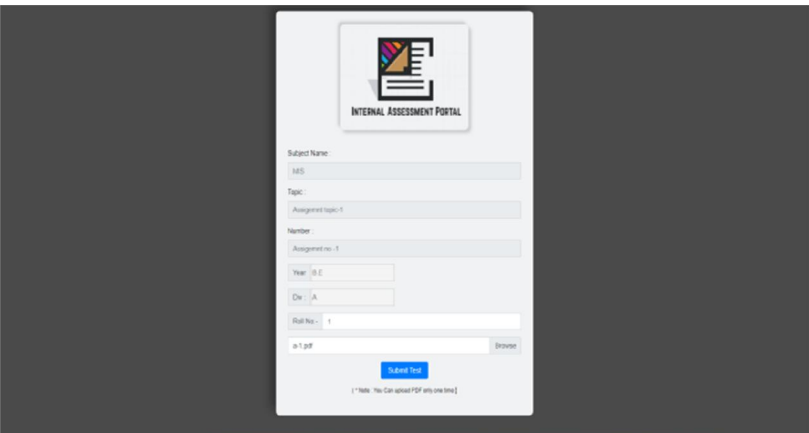

Figure 5: Submission Form

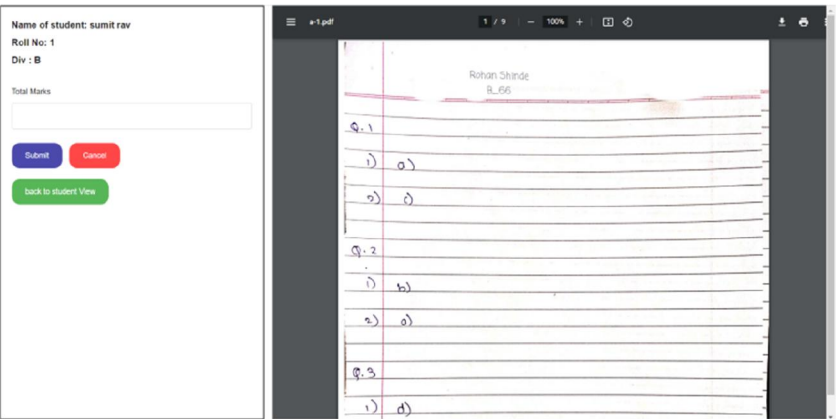

Figure 6: Assignment Review

www.ijarsct.co.in

### Copyright to IJARSCT DOI: 10.48175/IJARSCT-4475 144

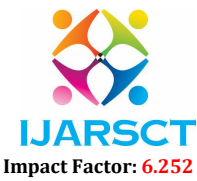

# Volume 2, Issue 8, May 2022

# Final Mark:

 In this module the teacher will generate final mark sheet of all student in subject wise in this module teacher have all record of each student name, roll no, assignment mark, class-test mark average, and two more filed is added ISE mark average and present mark average that 2 filed mark need upload manual by teacher and other mark will take by their submission and evaluation. Then teacher will be able export this all data in form excel data for submit to collage at the end of semester.

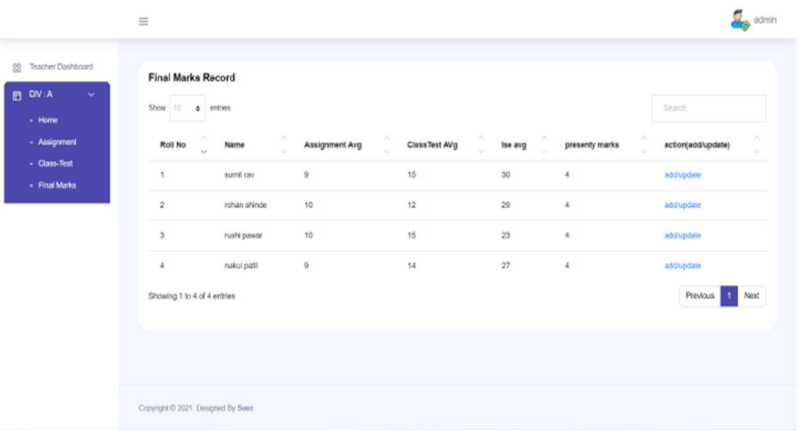

Figure 6: Final Mark Record

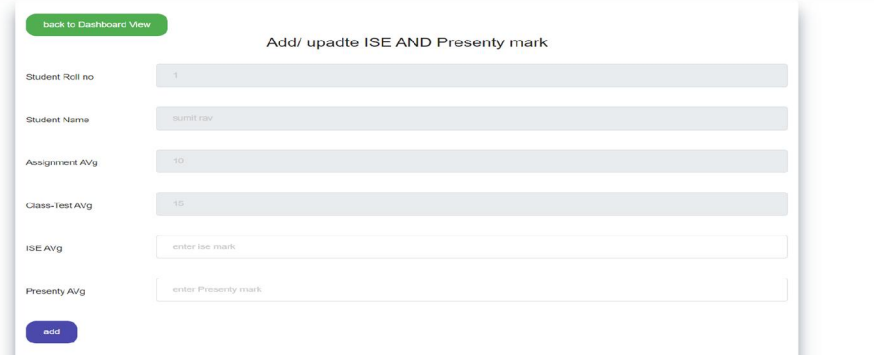

Figure 7: Update ISE and Marks

# IV. CONCLUSIONS

To develop a system for proper documentation of student's mark and submission all record to the collage. To create a quick search and advance search that student/sta $\Box$  when searching a file as well the in the end of semester they will able to get all mark of their internal assessment of student subject wise and its generated data that will help for class teacher to fill the student internal mark for the university. This proposed system is overcome form existing all system and it will help for the all-collage teacher, student and class teacher also to reduce their work and make it to perfection of all data avoid human mistakes.

4.1. Future Scope: The proposed system is the computerized and advanced version of the existing system. Provides easy and quick access over the data. Provides a transparent platform for both student and sta $\Box$ , students can check outcomes expectations with viewing remarks and comment on each assignment from  $sta\Box$ . Able to have eagle's view on both faculty and student and ensuring guidelines are met to standards. This System can be extended from multiple departments to multiple Institutes on subscription Basis as SaaS.

www.ijarsct.co.in

Copyright to IJARSCT **DOI: 10.48175/IJARSCT-4475** 145

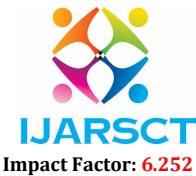

# Volume 2, Issue 8, May 2022

# **REFERENCES**

- [1] An introduction to the Django ORM by Katie McLaughlin.
- [2] Django for Beginners: Build websites with Python and Django by William S. Vincent.
- [3] Django unleashed by Andrew Pinkham.